# 增加無線LAN控制器上的Web驗證逾時

### 目錄

簡介 必要條件 需求 採用元件 背景資訊 設定 驗證 疑難排解

## 簡介

本文檔提供為Web-auth服務集識別符號(SSID)允許VPN使用者訪問而不進行完全身份驗證且每隔幾 分鐘不斷開連線所需的步驟。為了達成此目的,使用者必須增加無線LAN控制器(WLC)上的Web驗 證(Web-auth)逾時。

### 必要條件

#### 需求

思科建議您瞭解如何設定WLC以達成基本操作和Web驗證。

#### 採用元件

本檔案中的資訊是根據執行韌體版本8.0.100.0的Cisco 5500系列WLC。

注意本檔案中的組態和Web-auth說明適用於所有WLC型號和任何Cisco Unified Wireless Network 8.0.100.0版及更新版本。

### 背景資訊

在許多客戶網路設定中,有些設定允許一組公司使用者或訪客VPN訪問某些IP地址,而無需通過 Web-auth安全性。這些使用者收到IP位址並直接連線到VPN,無需任何憑證即可通過Web-auth安 全進行驗證。此SSID可能正被另一組使用者使用,這些使用者也通過普通和完全的Web-auth來獲 取Internet訪問。此方案可能通過在SSID上配置的預身份驗證ACL來實現,該預身份驗證ACL允許 使用者在通過身份驗證之前連線到VPN IP地址。這些VPN使用者的問題是,他們選擇IP地址,但永 遠不會完成完整的Web-auth。因此,Web-auth逾時計時器會啟用,且使用者端會取消驗證:

\*apfReceiveTask: Sep 03 12:01:55.694: 00:24:d7:cd:ac:30 172.30.0.118 WEBAUTH\_REQD (8) Web-Auth Policy timeout

Pem timed out, Try to delete client in 10 secs.

此逾時的值為5分鐘,在低於7.6的WLC版本中有固定值。如此短的逾時持續時間會導致無線網路幾 乎無法用於這些型別的使用者。WLC 8.0版新增了變更此值的功能,允許使用者透過預先驗證 ACL允許的流量存取VPN。

### 設定

#### **附註**:使用<u>命令查詢工具(僅[供已註冊](http://tools.cisco.com/RPF/register/register.do)</u>客戶使用)可獲取本節中使用的命令的更多資訊。

完成以下步驟即可增加WLC上的Web-auth逾時:

1. 建立允許流量到達VPN IP地址的ACL。

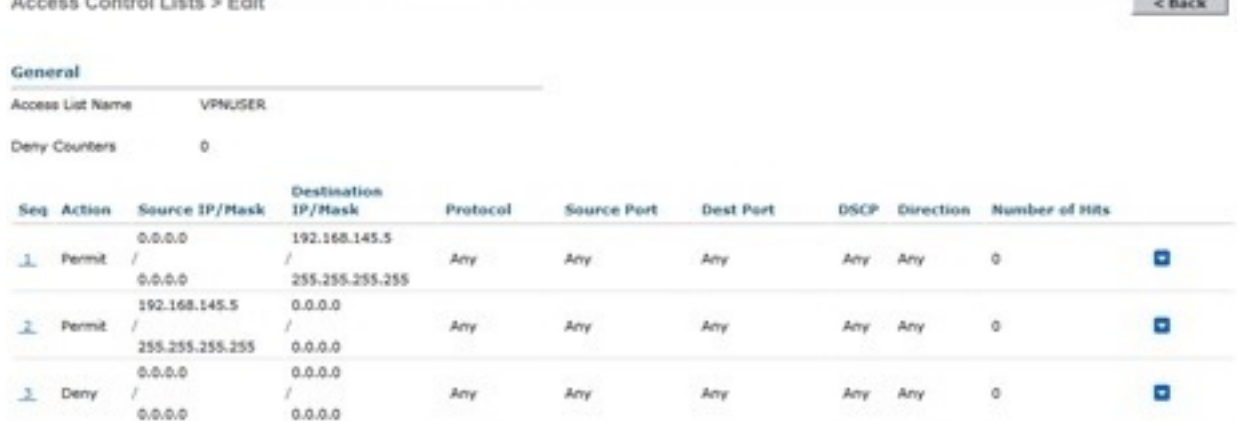

2. 在「第3層安全」下對無線LAN(WLAN)配置應用ACL作為**預驗證ACL**。<br>www.arts.Edit. Web.auth

General Security QoS Policy-Mapping Advanced Layer 2 | Layer 3 | AAA Servers Layer 3 Security & Web Policy @ Authentication C Passthrough C Conditional Web Redirect Splash Page Web Redirect C On MAC Filter failure<sup>12</sup> Presubertication ACL . IPv4 VPNUSER . IPv6 None . WebAuth ResAd None . Sleeping Client | Enable Over-ride Global Config | Enable

 $<$  Back  
Apply

3. 透過CLI登入,並輸入**config wlan security web-auth timeout**指令,以增加Web-auth逾時值: (WLC)>**config wlan security web-auth timeout ?**

<value> Configures Web authentication Timeout (300-14400 seconds).

(WLC)>**config wlan security web-auth timeout 3600**

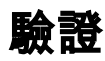

使用本節內容,確認您的組態是否正常運作。

您的WLAN的Web-auth作業階段逾時值會顯示,如下範例輸出所示:

(WLC)>**show wlan 10** Web Based Authentication...................... Enabled Web Authentication Timeout.................... 3600

### 疑難排解

本節提供的資訊可用於對組態進行疑難排解。

輸入debug client <mac-address>命令,以檢視未通過身份驗證連線到VPN的使用者的Web-auth計 時器開始。